## **Local Installations - Peering Setup**

# **Peering Setup - Local Installations:**

### **ProVision versions 5.3.0 to 6.1.2**

ProVision uses a locally-hosted mirror of the PeeringDB database in order to perform non-edit Peering functions. There are a few steps to take in order to set up your locally hosted instance to coordinate with PeeringDB information.

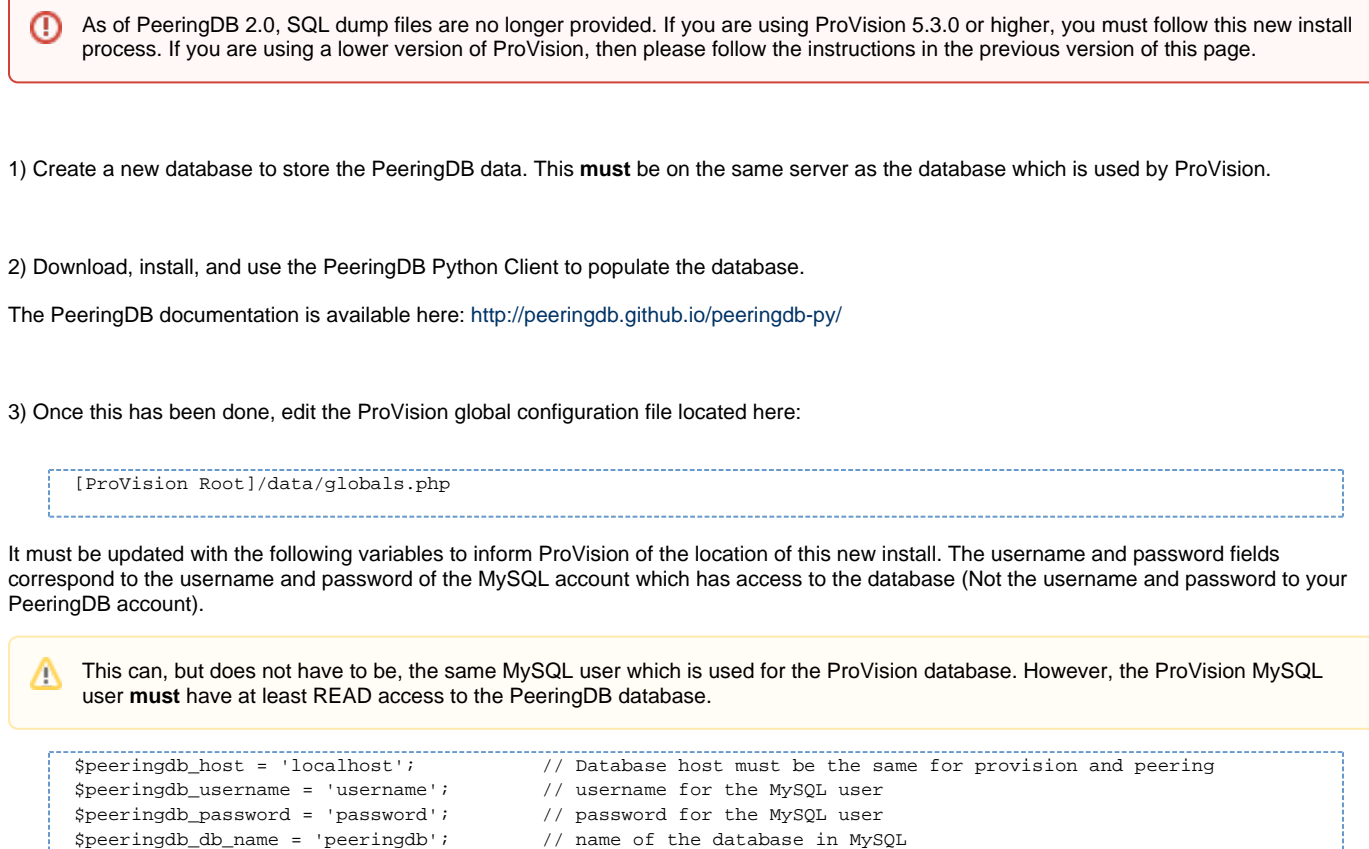

4) Periodically sync with the PeeringDB server to get the latest updates. This can be done manually, or there are instructions in the PeeringDB documentation on how to automatically schedule syncs using cron (<http://peeringdb.github.io/peeringdb-py/cli/#sync>).

### **ProVision versions 7.x and newer**

For ProVision versions 7.x and later, ProVision directly interfaces with PeeringDB's API to update exchange and peering data, caching the data for a default time of 12 hours.

This requires a PeeringDB account, and for the account credentials to be set in ProVision. The credentials may either be hard coded into globals. php, or set into the database via the Admin/Peering GUI. See [Admin Preferences](https://docs.6connect.com/display/DOC743/Admin+Preferences) and [Peering](https://docs.6connect.com/display/DOC743/Peering+v2) for detailed information.

Additional Peering constants may be added into globals.php to change the PeeringDB URL between the main and beta site (some users may find the beta site to have faster response times), and to adjust the PeeringDB cache TTL.

For real-time updates, TTL may be set to 0. However, some users may experience severe lag with a TTL = 0; we recommend using a 10 to 15 minute or greater TTL if this occurs.

### **Peering Constants**

In globals.php, the following constants can be defined to tweak the Peering internals:

#### **PEERINGDB\_USERNAME**

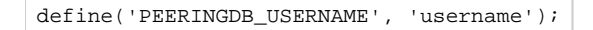

Default value: none

The username for the account used to connect to the PeeringDB API

Instead of saving the username and password in the database, the values can be hard coded into globals.php

#### **PEERINGDB\_PASSWORD**

define('PEERINGDB\_PASSWORD', 'mypass');

Default value: none

The password for the account used to connect to the PeeringDB API

#### **PEERINGDB\_URL**

define('PEERINGDB\_URL', 'https://peeringdb.com/api/');

Default value:<https://peeringdb.com/api/>

The URL of the PeeringDB API. Alternate value:<https://beta.peeringdb.com/api/>

#### **PEERINGDB\_CACHE\_TTL**

define('PEERINGDB\_CACHE\_TTL', 43200);

Default value: 43200 (12 hours)

How often (in seconds) to purge the cached PeeringDB API calls. If a customer wants real time access, this can be set to 0.

If experiencing major lag issues with real time access, it is recommended to increase to increase the cache TTL from 0 to 5, 10, or 15 minutes.

### **Additional Information:**

For additional information on working with Peering, see the following documentation sections:

[Peering](https://docs.6connect.com/display/DOC743/Peering+v2)

[Import Peering Sessions](https://docs.6connect.com/display/DOC743/Import+Sessions)